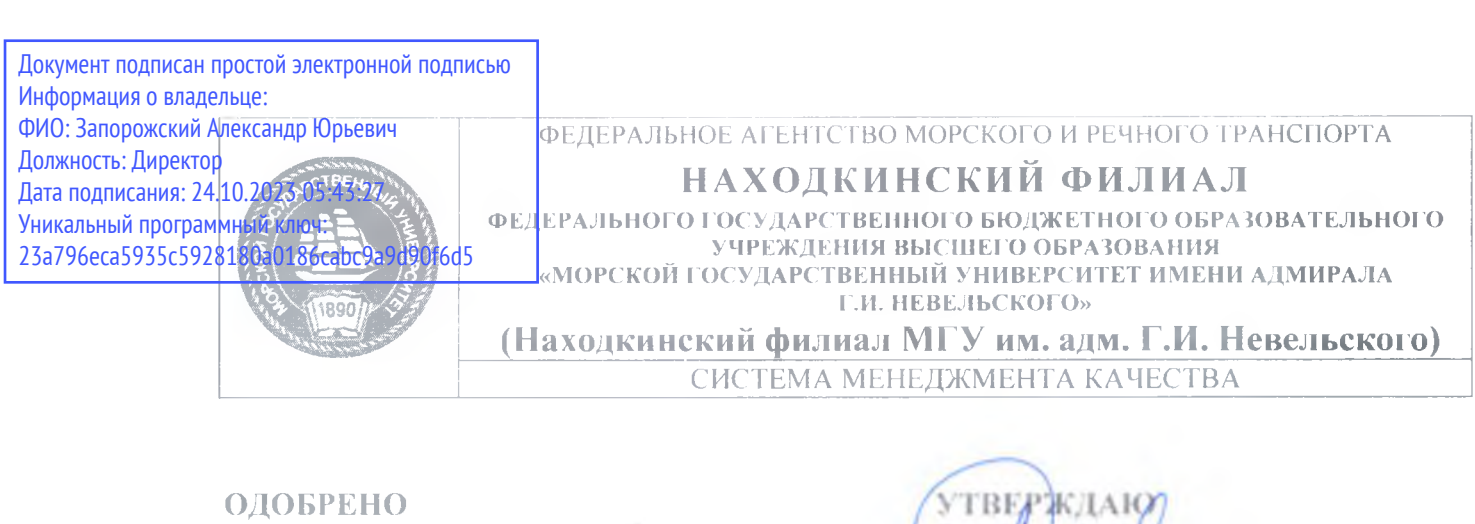

Цикловой методической комиссией ОП, ПМ и П, протокол №10 \_\_\_\_\_ Е.С. Рабцун 27.06.2023 г.

Директор филиала mu А.Ю. Запорожский 10.07.2023 г.

## <span id="page-0-0"></span>**РАБОЧАЯ ПРОГРАММА УЧЕБНОЙ ДИСЦИПЛИНЫ** СМ К-РП **УД-8.3-7/3/2-27.28-2023**

#### **ОП.01 Информационные технологии в профессиональной деятельности**

Направление подготовки/специальность 22.02.06 «Сварочное производство» 11рофиль: технологический

Форма обучения: очная Квалификация: техник

Год начала подготовки 2023 г. Курс 3. семестр 5 Общая трудоемкость 130 (часов) Экзамен в 5 семестре

> Находка 2023 год

Организация-разработчик: Находкинский филиал Федерального государственного бюджетного образовательного учреждения высшего образования «Морской государственный университет имени адмирала Г.И. Невельского»

Разработчик(и): Е.С. Рабцун, преподаватель

Рецензент(ы): Репетун Н.Б., преподаватель высшей категории Дальневосточного мореходного училища (ДМУ) (филиал) Федерального государственного бюджетного образовательного учреждения высшего образования Дальневосточный государственный технический рыбохозяйственный университет (ФГБОУ ВО «Дальрыбвтуз»)

Рабочая программа учебной дисциплины «Информационные технологии в профессиональной деятельности» разработана: в соответствии требованиями федерального государственного образовательного стандарта среднего профессионального образования по специальности 22.02.06 «Сварочное производство», утвержденного приказом Минобрнауки России 21.04.2014 г. № 360, на основании учебного плана, утвержденного ученым советом университета 26.06.2023 г., протокол № 15.

**Согласовано:** Замеетитеяь директора филиала по УПР Илли А.В. Смехова 10.07 2023 *i '*

# СОДЕРЖАНИЕ

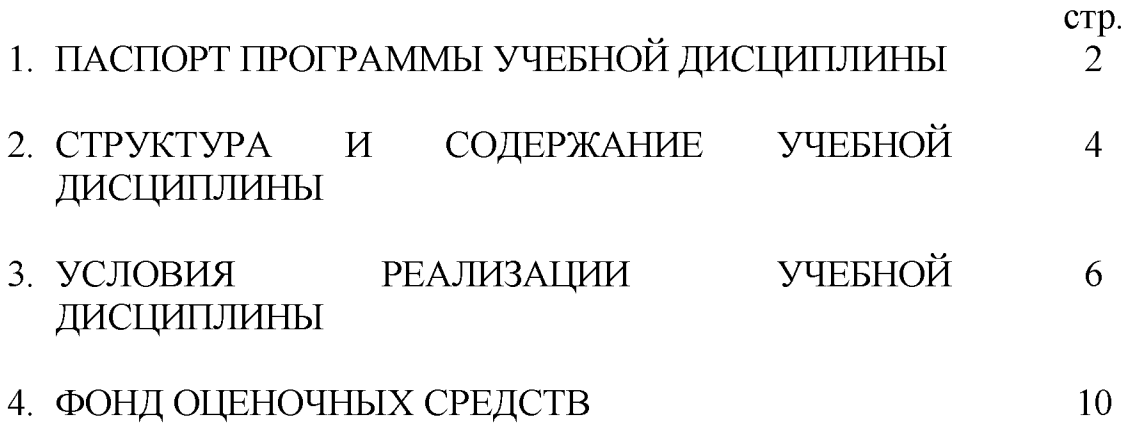

## **1. ПАСПОРТ ПРОГРАММЫ УЧЕБНОЙ ДИСЦИПЛИНЫ Информационные технологии в профессиональной деятельности**

### **1.1. Цели и задачи учебной дисциплины - требования к результатам освоения учебной дисциплины**

Содержание программы учебной дисциплины «Информационные технологии в профессиональной деятельности» направлено на достижение следующей цели: формирование у будущего специалиста системы знаний и практических навыков в области информационных технологий и применения их в практической деятельности.

Задачи:

- изучение современных информационных технологий и получение представления о направлении их развития;

- получение навыков практической работы с программным обеспечением и техническими средствами приема, передачи, обработки и хранения информации;

- использование информационных технологий для решения профессиональных задач.

## **1.2. Место учебной дисциплины в структуре ОПОП:**

входит в профессиональную подготовку, профессиональный учебный цикл, подцикл общепрофессиональные дисциплины.

### **1.3. Компетенции обучающегося, формируемые в результате освоения учебной дисциплины**

В результате освоения учебной дисциплины обучающийся должен **уметь:**

У1 **-** использовать пакеты прикладных программ для разработки конструкторской документации и проектирования технологических процессов;

**знать:**

31 - состав, функции и возможности использования информационных и телекоммуникационных технологий в профессиональной деятельности; 32 - основные правила и методы работы с пакетами прикладных программ.

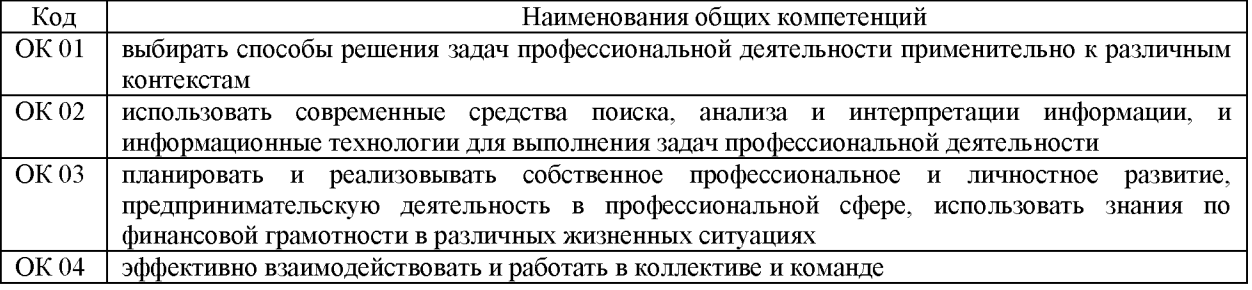

## 1.3.1. Перечень общих компетенций

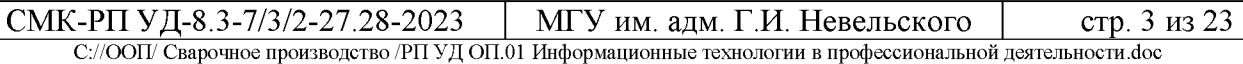

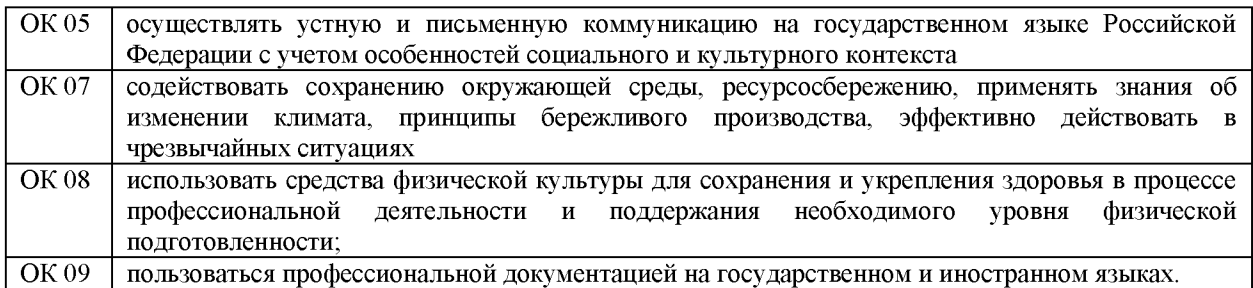

#### 1.3.2. Перечень профессиональных компетенций

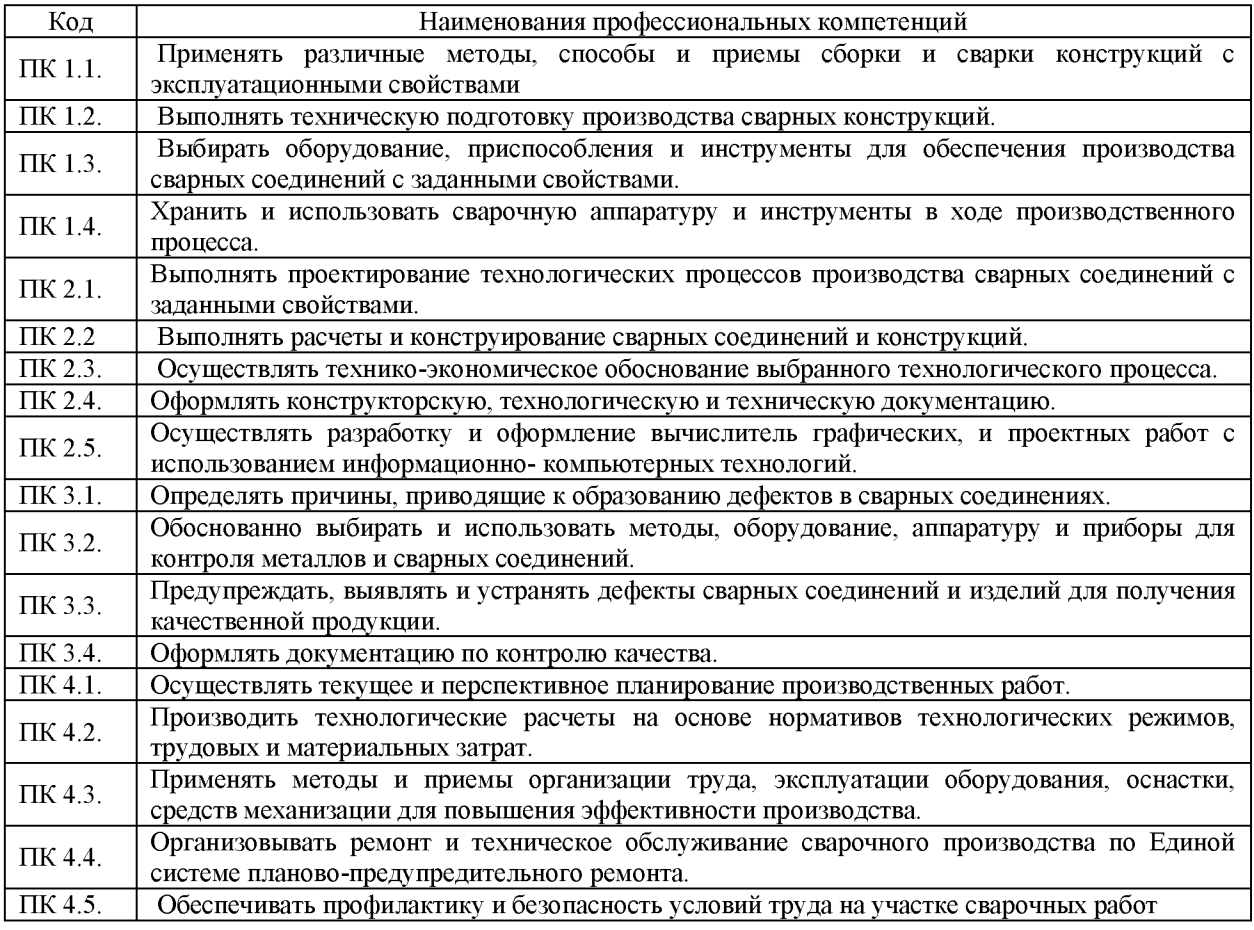

#### **1.4. Рекомендуемое количество часов на освоение рабочей программы учебной дисциплины:**

объем образовательной программы дисциплины 130 часов (в том числе, 42 часа, реализуется за счет обязательной части ППССЗ и 88 часов - за счет часов вариативной части для расширения и углубления подготовки, а также реализации региональной составляющей) включая: во взаимодействии с преподавателем 90 часов, самостоятельной работы обучающегося 40 часов.

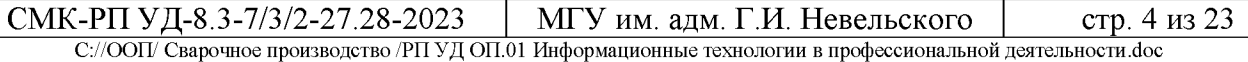

## **2. СТРУКТУРА И СОДЕРЖАНИЕ УЧЕБНОЙ ДИСЦИПЛИНЫ**

### **2.1. Объем учебной дисциплины и виды учебной работы**

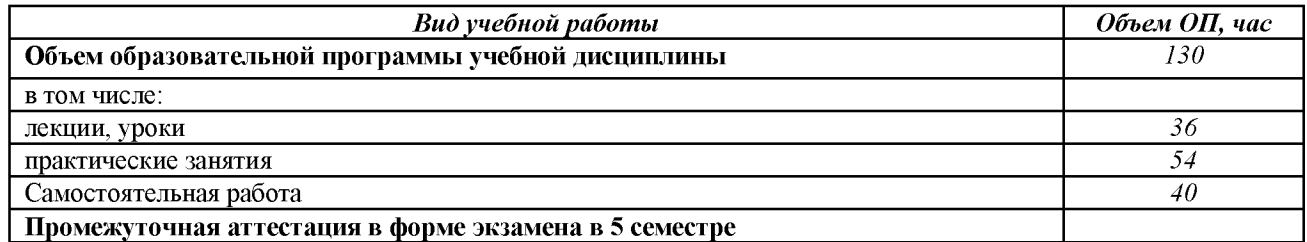

## **2.2. Тематический план и содержание учебной дисциплины «Информационные технологии в профессиональной деятельности»»**

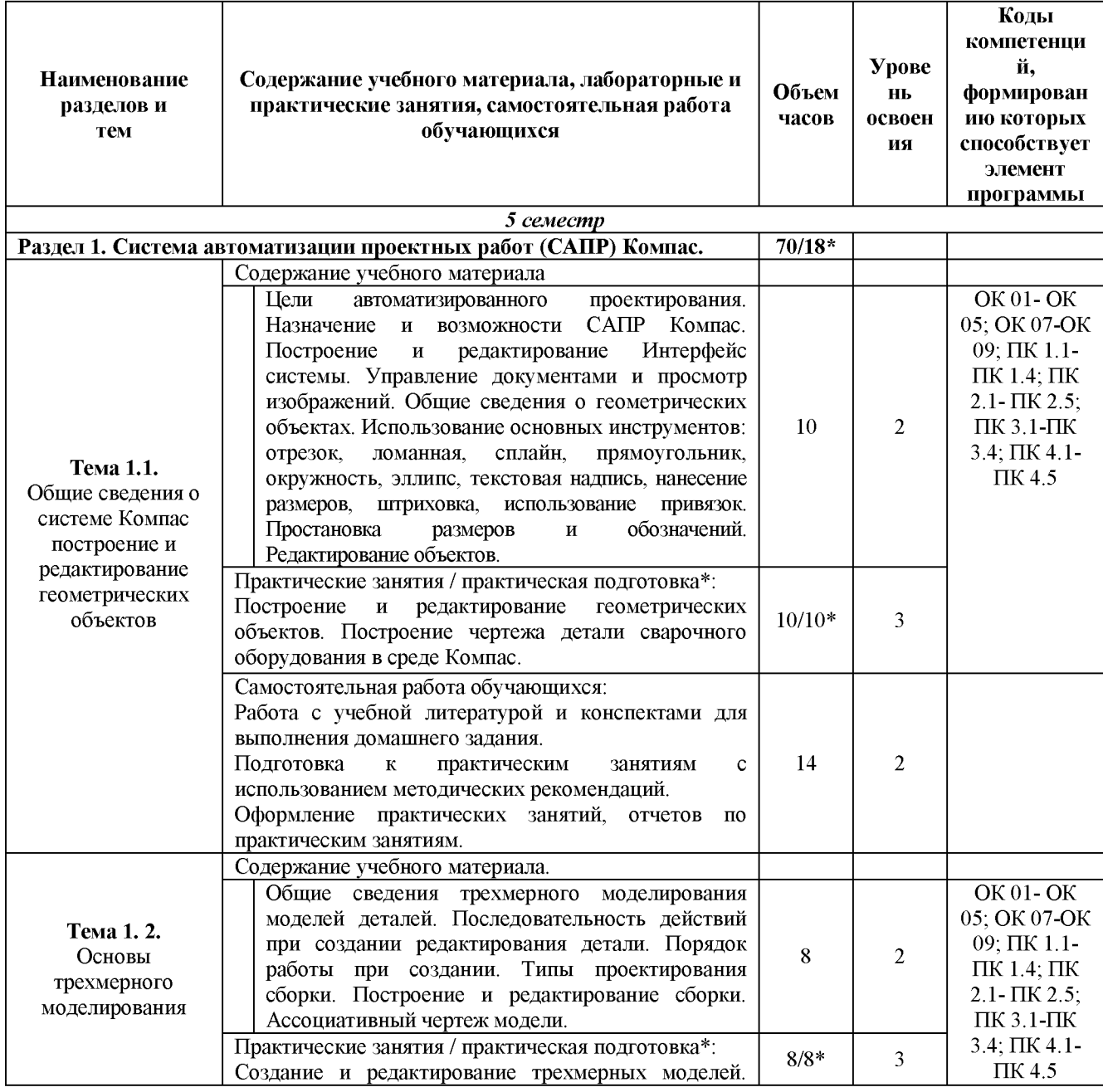

СМК-РП УД-8.3-7/3/2-27.28-2023 | МГУ им. адм. Г.И. Невельского | стр. 5 из 23 С://ООП/ Сварочное производство /РП УД ОП.01 Информационные технологии в профессиональной деятельности^^

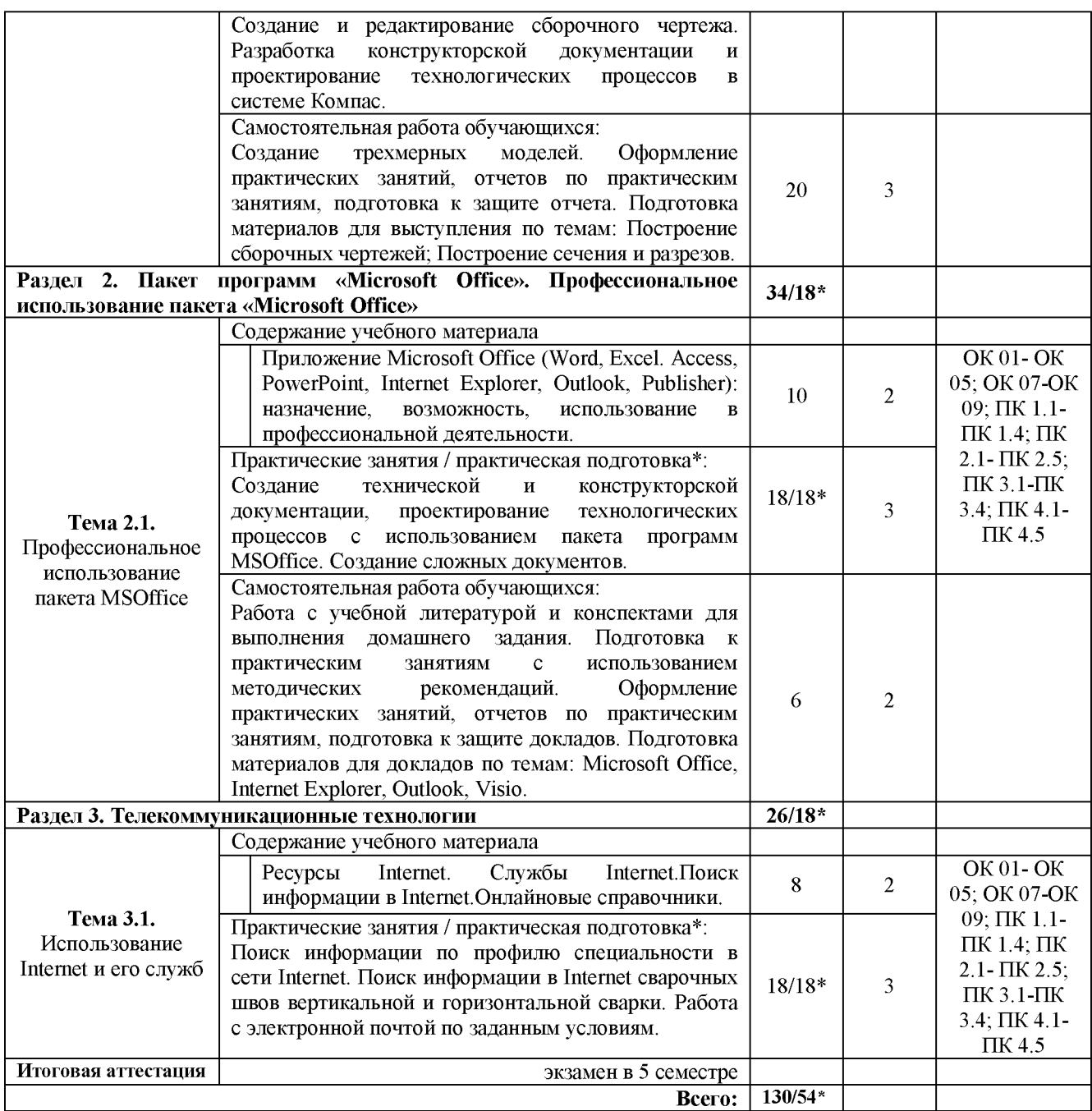

**Для характеристики уровня освоения учебного материала используются следующие обозначения:**

**1. - ознакомительный (узнавание ранее изученных объектов, свойств);**

**2. - репродуктивный (выполнение деятельности по образцу, инструкции или под руководством);**

**3. - продуктивный (планирование и самостоятельное выполнение деятельности, решение проблемных задач);**

**\* - количество часов на практическую подготовку.**

## **3. УСЛОВИЯ РЕАЛИЗАЦИИ УЧЕБНОЙ ДИСЦИПЛИНЫ**

### **3.1. Требования к минимальному материально-техническому обеспечению**

Реализация учебной дисциплины требует наличия учебного кабинета «Информатики и информационных технологий».

*Оборудование кабинета:*

*-* посадочные места по количеству обучающихся;

рабочее место преподавателя;

- комплект учебно-наглядных пособий «Информатика и информационные технологии в профессиональной деятельности»;

- системная плата, звуковая плата, сетевая плата и внутренний модем.

*Технические средства обучения:*

- компьютер;
- *-* телевизор;
- мультимедиа.
- видеомагнитофон;
- принтер и сканер;
- DVD-система;
- видеокассеты;
- диски.

## **3.2. Учебно-методическое обеспечение учебной дисциплины включает: 3.2.1 основную литературу:**

*Для студентов*

1. Кузнецов А.А. и др. Информатика информационные технологии, тестовые задания. - М., 2006.

2. Михеева Е.В. Практикум по информации: учеб. пособие. - М., 2014.

3. Самылкина Н.Н. Построение тестовых задач по информатике и информационным технологиям. Методическое пособие.  $-$  М., 2012.

4. Угринович Н.Д. и др. Практикум по информатике и информационным технологиям - М., 2012.

5. Филимонова Е.В. Информационные технологии в профессиональной деятельности. Учебник. М Феникс 2014.

## *Для преподавателя*

1. Андреева Е.В. и др. Математические основы информатики, Элективный курс. - М., 2010.

2. Залогова Л.А. Компьюрная графика. Практикум. Учебное пособие. Элективный курс.  $-$  М., 2011.

3. Майкрософт. Основы компьютерных сетей. - М., 2012.

4. Майкрософт. Основы программирования на примере

VisualBasic.NET.  $-M<sub>1</sub>$ , 2009.

5. Майкрософт. Учебные проекты с использованием Microsoft Office. - М., 2010.

6. Монахов М.Ю. Учимся проектировать на компьютере. Элективный курс. Практикум.  $-$  М., 2010.

7. Угринович Н.Д. Исследование информационных моделей. Элективный курс.- М., 2011.

8. Усенков Д.Ю. Уроки WEB-мастера. - М., 2009.

9. Шафрин Ю.А. Информатика и информационные технологии. Том 1  $2. - M_{\odot} 2011.$ 

## **3.2.2 дополнительную литературу**:

1. TURBO PASCAL [- http: //borlpasc.narod.ru/](http://borlpasc.narod.ru/)

2. Всё о Паскале - <http://pascal.dax.ru/>

3. Жилин А.С. ЛОГИЧЕСКИЕ ЗАДАЧИ по информатике и информационным технологиям - <http://edu.h1.ru/metodic/metod2.htm>

4. Задачи по информатике и информационным технологиям http: //[www.problems](http://www.problems) .ru/inf/

5. Разбор олимпиадных задач по информатике и информационным технологиям- <http://olimp-zadachi.narod.ru/>

*Электронные учебники:*

1. Львовский М.Б. Интернет-учебник информатики и технологии http: //markbook.chat.ru/

2. Львовский М.Б.Новая версия интернет-учебника информатики и технологии- http: //marklv.narod.ru/book/

3. Проф. Каймин В.А. Электронный Учебник Информатики и информационных технологий - <http://bak.boom.ru/>

4. Угринович Н.Д. Информатика и информационные технологии <http://schools.keldysh.ru/info2013>

5. Угринович Н.Д. и др. Практикум по информатике и информационным технологиям - М., 2014.

6. Угринович Н.Д. и др. Практикум по информатике и информационным технологиям - М., 2014

7. Филимонова Е.В. Информационные технологии в профессиональной деятельности. Учебник. М Феникс 2014.

### **3.2.3 перечень ресурсов информационно-телекоммуникационной сети «Интернет», необходимых для освоения:**

- 1. Кодирование информации http://www.yspu.yar.ru/projects/infomet/kodir/
- 2. Основы информатики и информационных технологий [http: //presfiz.narod.ru/inf/](http://presfiz.narod.ru/inf/)

3. Электронно - библиотечная система «Издательства Лань». Сайт http//e.Lanbook.com, elsky@ lanbook.ru

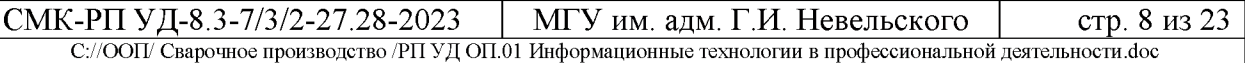

4. Электронно - библиотечная система. Научно - технический центр МГУ имени адмирала Г.И. Невельского. http://www.old.msun.ru

5. Электронно - библиотечная система. Университетская библиотека онлайн[. www.biblioclub.ru](http://www.biblioclub.ru/)

6. Электронно -\_библиотечная система «Юрайт» - ООО «Электронное издательство Юрайт»: [www.Biblio-online.ru](http://www.Biblio-online.ru), online.ru, t-mail: ebs@ urait.ru

7. Электронно - библиотечная система. «IPRBooks». ООО «Ай Пи Эр Медиа»[: https: //www.iprbookshop.ru](https://www.iprbookshop.ru/)

### **3.2.4 учебно-методическое обеспечение самостоятельной работы обучающихся**

Самостоятельная работа обучающихся является одной из важных составляющих процесса обучения в колледже.

Самостоятельная работа обучающихся — это планируемая учебная, учебно-исследовательская и научно-исследовательская работа, осуществляемая во внеаудиторное время по заданию и при методическом руководстве преподавателя, но без его непосредственного участия.

Цель самостоятельной работы:

- закрепить, расширить и углубить знания, умения и навыки обучающихся, полученных ими на аудиторных занятиях;

- ознакомить обучающихся с дополнительными материалами по изучаемым дисциплинам;

- развить познавательные способности обучающихся;

- выработать умение поиска необходимого материала в различных источниках;

- воспитать в обучающихся самостоятельность, организованность, самодисциплину, творческую активность и инициативу.

Самостоятельная работа состоит из подготовки к практическим занятиям, работы над рекомендованной литературой, написания докладов, подготовки презентаций, решения практических заданий, подготовка к тестированию.

Самостоятельная работа по усмотрению преподавателя может выполняться обучающимися индивидуально или коллективно (творческими группами). Например, подготовка доклада и презентации по одной теме могут делать несколько обучающихся с разделением своих обязанностей один готовит научно-теоретическую часть, а второй проводит анализ практики.

При организации самостоятельной работы преподаватель должен учитывать уровень подготовки каждого обучающегося и предвидеть трудности, которые могут возникнуть при выполнении самостоятельной работы.

При выполнении самостоятельной работы обучающимся необходимо использовать литературу, предложенную в пункте 3.2.2.

Учебно-методическое обеспечение самостоятельной работы

обучающихся по дисциплине (раздел 4. Фонд оценочных средств) включает в себя:

- характеристика заданий;
- критерии оценки выполнения.

### **3.2.5 методические указания для обучающихся по освоению учебной дисциплины**

Методические указания по оформлению и выполнению самостоятельных работ по основным образовательным программам ППССЗ (для студентов очной формы обучения, обучающихся по программам среднего профессионального образования по подготовке специалистов среднего звена)[, http: //nfmgu.ru/sveden/education/eduop/](http://nfmgu.ru/sveden/education/eduop/)

Методические указания по оформлению и выполнению лабораторных работ / практических занятий по основным образовательным программам ППССЗ (для студентов очной формы обучения, обучающихся по программам среднего профессионального образования по подготовке специалистов среднего звена)[, http: //nfmgu.ru/sveden/education/eduop/](http://nfmgu.ru/sveden/education/eduop/)

### **3.2.6 перечень информационных технологий**

- 1. Единая коллекция цифровых образовательных ресурсов  [http://school](http://school-collection.edu.ru/)[collection.edu.ru](http://school-collection.edu.ru/)
- 2. Информационные технологии http://www.stu.ru/inform/
- 3. Кодирование информации http://tmn.fio.ru/works/ $52x/306/$
- 4. Учебно-познавательный сайт по информационным технологиям [http: //school87 .kubannet.ru/info/](http://school87.kubannet.ru/info/)

## **4. ФОНД ОЦЕНОЧНЫХ СРЕДСТВ**

Контроль и оценка результатов освоения учебной дисциплины осуществляется преподавателем в процессе проведения практических занятий, тестирования, а также выполнения обучающимися индивидуальных заданий, проектов, исследований.

Обучение по учебной дисциплине завершается промежуточной аттестацией в форме *экзамена.*

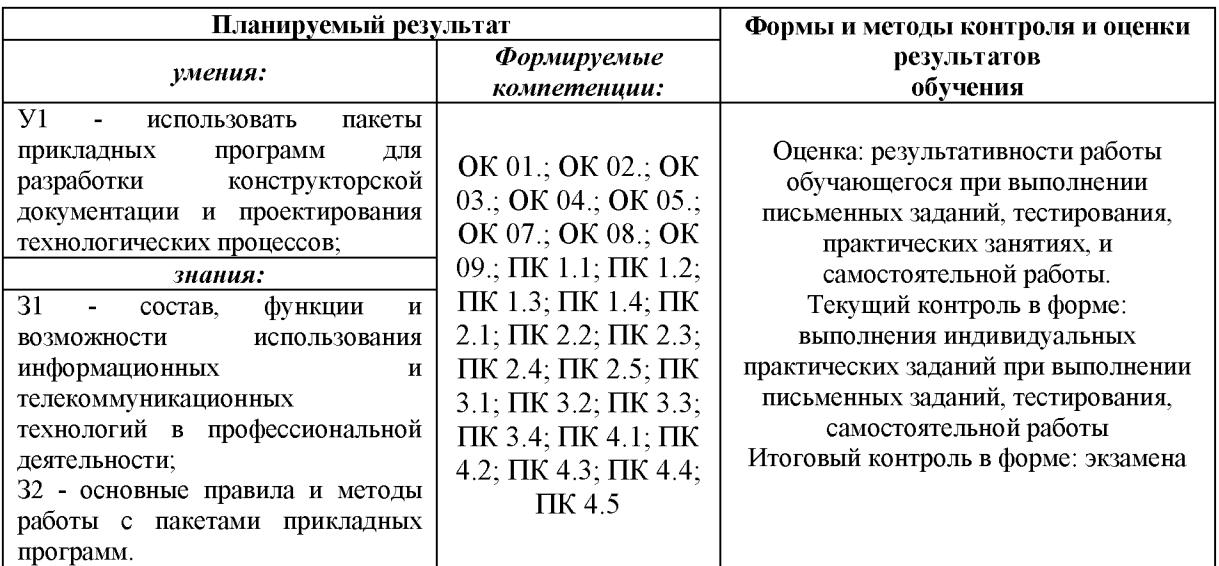

### **4.1. Комплект оценочных средств**

### **Раздел 1. Система автоматизации проектных работ (САПР) Компас. Тема 1.1. Общие сведения о системе Компас построение и редактирование геометрических объектов**

Проверяемые результаты обучения: У1, З1, З2, ОК1, ОК 2, ОК3, ОК4, ОК8, ОК9, ПК1.1, ПК1.2, ПК2.1, ПК2.2, ПК2.3, ПК2.4, ПК2.5, ПК3.4

Ответьте на вопросы:

- 1. Основные преимущества трехмерного моделирования?
- 2. Перечислите основные элементы интерфейса системы KOMIIAC-3D.
- 3. Назовите основные принципы моделирования деталей.
- 4. Основные понятия составляют основу трехмерного моделирования?

5. Назовите и дайте характеристику базовым типам операций для построения объемных элементов в системе KOMIIAC-3D.

6. Дайте определение основных терминов трехмерной модели.

7. Назовите алгоритм построения трехмерной детали.

8. Перечислите требования, предъявляемые к эскизам в системе КОМПАС-3 D.

9. Параметрический эскиз, чем он отличается от непараметрического

### **Практические занятия / практическая подготовка\* № 1. Построение и редактирование геометрических объектов. Построение чертежа детали сварочного оборудования в среде Компас.**

Проверяемые результаты обучения: У1, З1, З2, ОК1, ОК 2, ОК3, ОК4, ОК8, ОК9, ПК1.1, ПК1.2, ПК2.1, ПК2.2, ПК2.3, ПК2.4, ПК2.5, ПК3.4

**Цель работы:** построение и редактирование геометрических объектов в САПР Компас 3D, сравнение работы в Компас 3D с работой других CADсистем.

### **Задания:**

1. На основании материалов сайтов http://ascon.ru/и [http://kompas.ru/со](http://kompas.ru/)здать презентацию в программе PowerPoint-2007 по теме: «Возможности CAD-системы Компас-ЗD»

2. Построение и редактирование геометрическийх объектов, создать спецификацию простых деталей и узлов самостоятельно, не копируя из Интернета.

Контрольные вопросы:

1. Ограничения двухмерного проектирования.

2. Переход с двухмерного на трехмерное моделирование. Назначение системы «Компас 3D».

- 3. Основные элементы интерфейса.
- 4. Общие принципы моделирования деталей.
- 5. Создание объемных элементов. Эскизы и операции.
- 6. Создание рабочего чертежа детали по ее 3D модели.
- 7. Создание модели сборочного узла и спецификации

**Форма отчета:** демонстрация презентации и чертежа.

#### **Тема 1.2. Основы трехмерного моделирования**

Проверяемые результаты обучения: У1, З1, З2, ОК1, ОК 2, ОК3, ОК4, ОК8, ОК9, ПК1.1, ПК1.2, ПК1.3, ПК1.4, ПК2.1, ПК2.2, ПК2.3, ПК2.4, ПК2.5, ПК3.2, ПК3.3, ПК3.4.

Ответить на вопросы:

- 1. Каковы основные преимущества трехмерного моделирования?
- 2. Перечислите основные элементы интерфейса системы KOMIIAC-3D.
- 3. Назовите основные принципы моделирования деталей.

4. Какие основные понятия составляют основу трехмерного моделирования?

5. Назовите и дайте характеристику базовым типам операций для построения объемных элементов в системе KOMIIAC-3D.

- 6. Дайте определение основных терминов трехмерной модели.
- 7. Каким образом необходимо начинать построение трехмерной детали?
- 8. Перечислите требования, предъявляемые к эскизам в системе

#### КОМПАС-3 D.

9. Что такое параметрический эскиз, чем он отличается от непараметрического?

### **Практические занятия / практическая подготовка\*№» 2.**

#### **Создание и редактирование трехмерных моделей. Создание и редактирование сборочного чертежа. Разработка конструкторской документации и проектирование технологических процессов в системе Компас.**

Проверяемые результаты обучения: У1, З1, З2, ОК1, ОК 2, ОК3, ОК4, ОК8, ОК9, ПК1.1, ПК1.2, ПК1.3, ПК1.4, ПК2.1, ПК2.2, ПК2.3, ПК2.4, ПК2.5, ПК3.2, ПК3.3, ПК3.4.

**Цель работы:** научиться создавать и редактировать трехмерные модели сборочного чертежа. Оформление конструкторской документации в САПР Компас 3D.

#### **Задания:**

- 1. Выполнить трехмерную модель детали и её параметрический чертеж.
- 2. Выполнение модели и чертежа детали

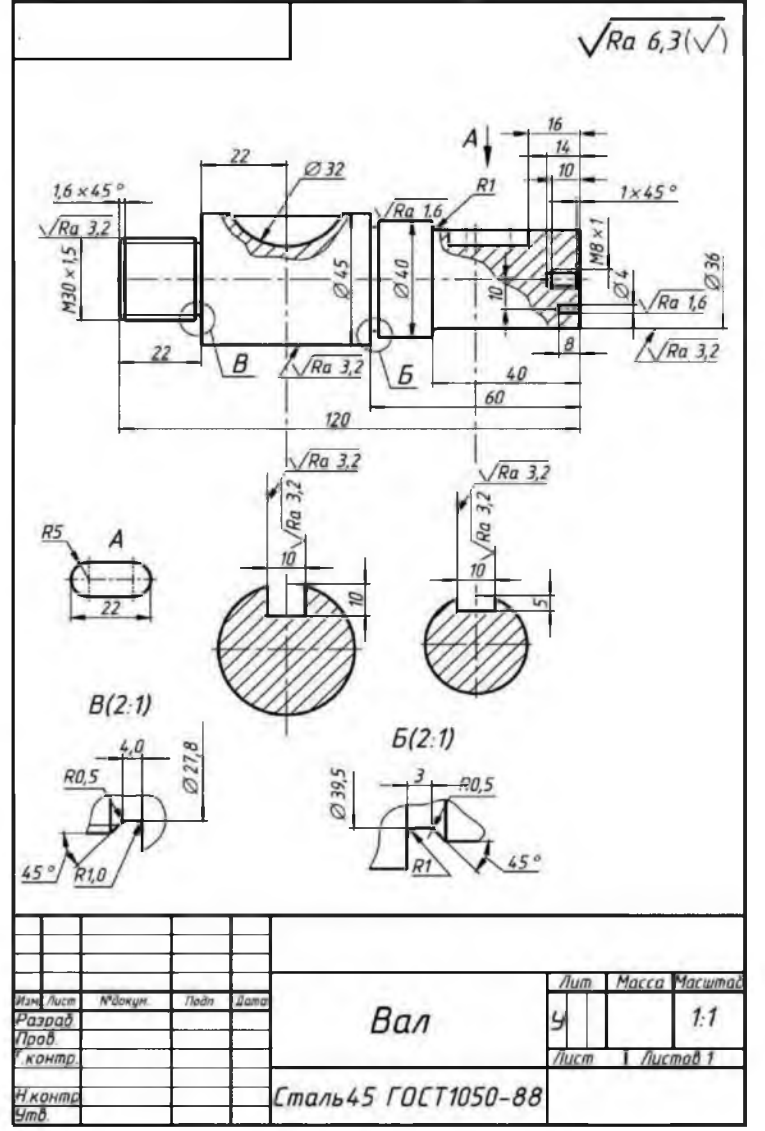

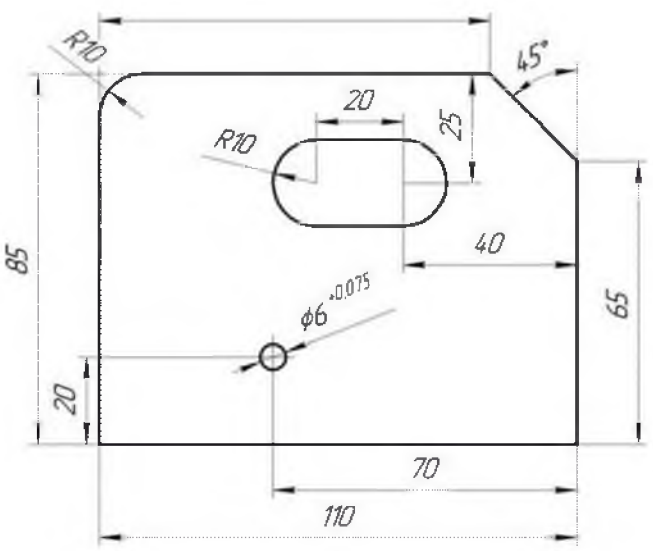

**Форма отчета:** демонстрация чертежей.

### **Раздел 2. Пакет программ «Microsoft Office». Профессиональное использование пакета «Microsoft Office» Тема 2.1. Профессиональное использование пакета MSOffice**

## Проверяемые результаты обучения: У1, З1, З2, ПК1.4, ПК3.1, ПК4.1, ПК4.2, ПК4.3, ПК4.4, П4.5

Ответить на вопросы:

- 1. Каковы основные преимущества программного сервиса ПК?
- 2. Перечислите основные свойства файловой системы.
- 3. Назовите основные принципы файловой системы.
- 4. Какие основные понятия составляют основу файловой системы
- 5. Дайте определение основных терминов файловой системы
- 6. Каким образом необходимо начинать построение файловую систему

#### **Тест**

Выберите правильный ответ из предложенных вариантов.  $1. WORD - 3$ то...

#### **текстовый процессор**;

текстовый редактор;

программа, предназначенная для редактирования текстового документа.

2. Как удалить фрагмент текста?

установить курсор в нужное место текста и нажать клавишу ENTER;

**выделить фрагмент текста и нажать клавишу DELETE;**

выделить фрагмент текста и нажать клавишу Insert.

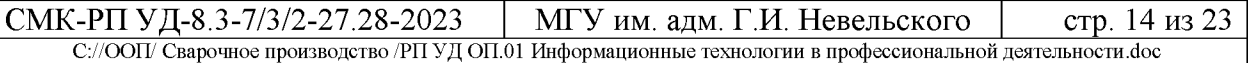

3. В текстовом процессоре при задании параметров страницы устанавливаются:

#### **гарнитура, размер, начертание;**

отступ, интервал;

поля, ориентация.

4. Минимальным объектом, используемым в текстовом редакторе, является:

слово; пиксель; абзац; **символ.**

5. В процессе редактирования текста изменяется:

размер шрифта;

параметры абзаца;

#### **последовательность символов, строк, абзацев.**

6. В текстовом процессоре выполнение операции Копирование становится возможным после:

сохранения файла;

## **установки курсора в определенное положение**;

выделения фрагмента текста

7. Абзацем в текстовом процессоре является... выделенный фрагмент документа; строка символов; **фрагмент текста, заканчивающийся нажатием клавиши ENTER**.

8. Может ли заголовок располагаться в конце страницы? да;

нет;

**иногда.**

9. Символы используемые для печати римских цифр **прописные латинские буквы;** прописные русские буквы; цифры.

10. Основными элементами окна тестового процессора являются:

### **строка заголовка, строка меню, панель инструментов, панель форматирования, рабочее поле, полоса прокрутки;**

строка заголовка, рабочее поле;

панель инструментов, палитра, рабочее поле.

11. Чтобы сохранить текстовый документ в определенном формате, необходимо задать:

размер шрифта;

#### **тип файла**;

параметры абзаца.

12. Расширение дается по умолчанию текстовым файлам в формате Word

**DOC;**

DOT;

ТХТ;

HTM.

13. Шаблон документа это -

средство хранения формата, стилей и текста типовых документов; образец-формуляр для ряда типовых документов;

#### **бланк для типовых документов;**

файл с расширением DOT.

14. Стиль абзаца это -

### **поименованный набор параметров оформления символов и абзаца**;

способ быстрого оформления типовых фрагментов текста; кнопка на панели форматирования; команда меню *Формат.*

15. Алгоритм установки двойного интервала между строками текста

### **командой Формат —> Отступы и интервалы,**

командой Формат -> Абзац; добавить строку из пробелов; это делается автоматически.

### 16. Алгоритм быстрого увеличения размера букв в тексте: **командой** *Формат — >Шрифт;*

с помощью списка *Размер шрифта* на панели *Форматирование;* командой *Вид ->Масштаб;* невозможно.

17. Алгорим сохранения формата абзацев и применить его ко всему документу

создать новые стили и заменить старые стили на новые;

командой Формат -> Автоформат;

командой Правка -> Замена;

**кнопкой Формат по образцу на панели Форматирование**.

18. Алгоритм установки размера полей и формат бумаги **командой Печать -> Параметры страницы;**

командой Файл —> Параметры страницы; командой Формат -> Отступы и интервалы;

пользуясь масштабной линейкой.

19. Алгоритм выделения некоторых слова подчеркиванием **командой Формат -> Шрифт;**

выделить слова и выполнить команду *Формат ->Шрифт;* использовать символ подчеркивания на клавиатуре.

20. Алгоритм расположения текста в столбцах **командой Таблица —> Добавить таблицу**; с помощью панели Таблицы и границы; с помощью табуляции; командой Формат —> Колонки.

21. Алгоритм расположения заголовка столбцов таблицы точно посередине ширины столбца

добавить несколько пробелов в начале каждого заголовка;

выровнять все столбцы по центру;

**выровнять по центру строку заголовков командой** *Формат* **—***>Абзац,* с помощью клавиши табуляции.

22. Алгоритм разделение строки и столбца таблицы линиями командой Таблица -> Автоформат; **командой Формат -> Г раницы и заливка;**

командой Формат —> Абзац;

используя панель инструментов *Рисование.*

23. Алгоритм быстрого составления оглавления большого документа

**командой Вставка -> Оглавление и указатели;** скопировать заголовки разделов в режиме «Главный документ»; сделать невидимым весь текст кроме заголовков; начинать печатать документ с оглавления.

**Практические занятия / практическая подготовка\* № 3. Создание технической и конструкторской документации, проектирование технологических процессов с использованием пакета программ MS Office. Создание сложных документов.**

Проверяемые результаты обучения: У1, З1, З2, ПК1.4, ПК3.1, ПК4.1, ПК4.2, ПК4.3, ПК4.4, П4.5

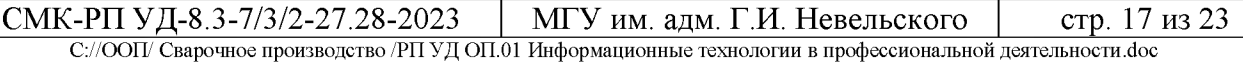

**Цель:** научиться созданию технической и конструкторской документации, проектированию технологических процессов с использованием пакета программ MSOffice. Создание сложных документов.

#### **Задание:**

1. Создать чертеж 3D в системе Компас двутавровой балки по индивидуальным размерам.

2. Создать пояснительную записку. Для оформления пояснительной записки к проектно-сметной документации, изготовить шаблон пояснительной записки в формате doc, выполненный по ГОСТ Р 21.1101 - 2013. 2.

3. Изучить ГОСТ 21.101-97 Основные требования к проектной и рабочей документации. Оформить штамп чертежа, согласно примера

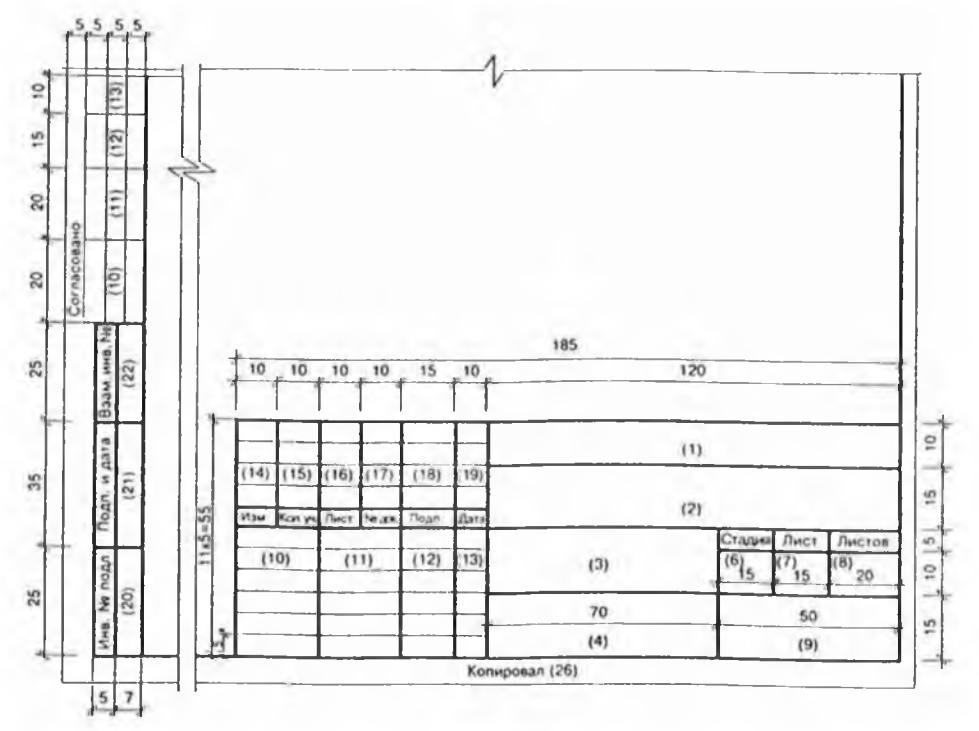

**Форма отчета:** демонстрация выполненных заданий.

#### **Раздел 3**. **Телекоммуникационные технологии Тема 3.1. Использование Internet и его служб**

Проверяемые результаты обучения: У1, З1, З2, ОК1, ОК 2, ОК3, ОК4, ОК5, ОК6, ОК7, ОК8, ОК9, ПК1.1, ПК1.2, ПК1.3, ПК1.4, ПК2.1, ПК2.2, ПК2.3, ПК2.4, ПК2.5, ПК3.1, ПК3.2, ПК3.3, ПК3.4.

Ответить на вопросы:

- 1. Что представляет собой Интернет? Что такое провайдер?
- 2. Что такое модем и каковы его характеристики?

3. Какие средства необходимы для подключения компьютера  $\mathbf K$ Интернет?

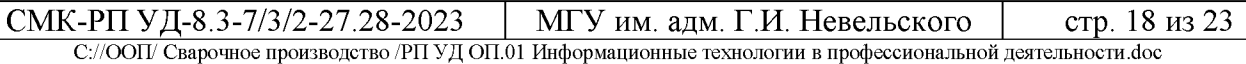

4. Что такое электронная почта? Что такое BBS? Что такое сервер?

5. Как устроена Всемирная паутина WWW? Что такое сайт?

- 6. Что такое адрес в сети Интернет?
- 7. Что такое протокол, и какие протоколы Вы знаете?

8. Что такое Web-страница? Что такое гипертекст?

9. Какие программные средства используются для работы в сети Интернет и для электронной почты?

### **Практические занятия / практическая подготовка\* №4 Поиск информации по профилю специальности в сети Internet. Поиск информации в Internet сварочных швов вертикальной и горизонтальной сварки. Работа с электронной почтой по заданным условиям.**

Проверяемые результаты обучения: У1, З1, З2, ОК1, ОК 2, ОК3, ОК4, ОК5, ОК6, ОК7, ОК8, ОК9, ПК1.1, ПК1.2, ПК1.3, ПК1.4, ПК2.1, ПК2.2, ПК2.3, ПК2.4, ПК2.5, ПК3.1, ПК3.2, ПК3.3, ПК3.4.

**Цель работы**: освоение основных возможностей программы-браузера Internet Explorer.

#### **Задания:**

1. В сети Internet найти и оформить:

A) должностную инструкцию сварщика 2-3 разряда;

Б) основные правила техники безопасности при проведении сварочных работ;

B) информацию о сварочных швах вертикальной и горизонтальной сварки сделать сравнительный анализ.

2. Оформить памятку по созданию электронной почты.

**Форма отчета:** демонстрация выполненных заданий.

### **Перечень экзаменационных заданий к промежуточсной аттестации в 5 семестре**

*Проверяемые результаты обучения: У1, З1, З2, ОК1, ОК2, ОК3, ОК4, ОК5, ОК7, ОК8, ОК9, ПК1.1, ПК1.2, ПК1.3, ПК1.4, ПК2.1, ПК2.2, ПК2.3, ПК2.4, ПК2.5, ПК3.1, ПК3.2, ПК3.3, ПК3.4, ПК4.1, ПК4.2, ПК4.3, ПК4.4, ПК4.5*

### **Перечень теоретических вопросов для проведения экзамена**

1. Компьютеризация общества.

2. Возможности автоматизированного проектирования программы Компас

3. Назначение системы автоматизированного проектирования Компас-3D

4. Алгоритм редактирования объекта.

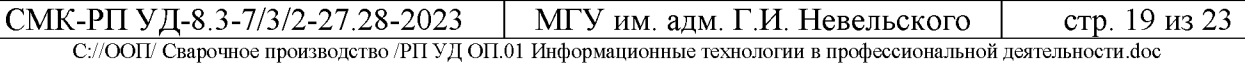

5. Алгоритм проектирования отрезка, окружности.

6. Алгоритм нанесения размеров на деталь.

7. Алгоритм построения окружности с использованием Геометрического калькулятора.

8. Алгоритм построения прямоугольника в ручном режиме.

9. Алгоритм построения прямоугольника в автоматическом режиме

10. Информационный процесс.

11. Информационная система.

12. Алгоритм простановки размеров и обозначений.

13. Общие сведения трехмерного моделирования деталей.

14. Перечислите виды программ обработки текстовой информации.

15. Что - такое редактор текстов?

16. Перечислите редакторы текстов.

17. Перечислите текстовые процессоры.

18. Что - такое издательская система?

19. Перечислите возможности издательских систем.

20. Какие программы позволяют редактировать текстовые документы.

21. Какие программы позволяют форматировать текстовые документы.

22. Перечислите форматы файлов, с которыми работает программа Блокнот.

23. Каково назначение панелей инструментов?

24. Что - такое структура документа?

25. Расположите элементы иерархической структуры документа от целого к частному.

26. Что обеспечивает технология OLE при построении документов?

27. Что - такое « кадр» в текстовом документе?

28. Что - такое табличный процессор?

29. Перечислите основные функциональные возможности табличных процессоров.

30. Перечислите возможности программы Excel Как называется документ Excel.

31. Что - такое правовая база данных? Перечислите требования к справочно- правовым системам.

32. Перечислите производителей наиболее распространенных справочно - правовых систем.

33. Перечислите информационные разделы СПС «Консультант»

34. Перечислите информационные банки раздела «Законодательство», СПС «консультант Плюс».

35. Перечислите информационные банки раздела «Судебная практика» СПС «консультант Плюс».

36. Что - такое Интернет?

37. Какая сеть легла в основу Интернет?

38. Перечислите услуги сети Интернет.

39. Перечислите мировые поисковые системы.

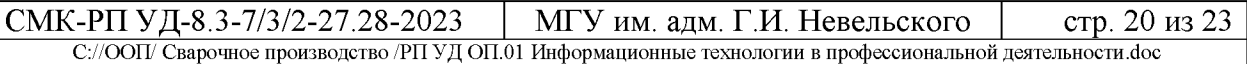

40. Перечислите преимущества многоурвневой компьютерной сети

41. Алгоритм основных правил работы с пакетами прикладных программ для разработки конструкторской документации..

42. Перечислить состав, функции и возможности использования информационных и телекоммуникационных технологий в сварочном производстве.

#### **Перечень практических заданий для проведения экзамена**

1. Создать пояснительную записку на двутавровую балку размером L= 120см, ширина $=$ 25см

2. Создать чертеж на геометрические фигуры 3D в системе Компас окружности, овала, призмы.

3D в системе Компас двутавровой балки по индивидуальным размерам.

4.Создание редактирования сборочного чертежа скобы в 3D в системе Компас.

5. Разработать конструкторскую документацию на балон для хранения кислорода.

#### **4.2. Методические материалы, определяющие процедуру оценивания**

#### **Критерии оценивания ответа на экзамене**

Экзамен проводится в устной форме. На экзамене оценка знаний студента осуществляется путем индивидуального собеседования.

Студент может получить следующие оценки, если он проявит:

полное и глубокое усвоение материала, грамотное и логичное его изложение, обоснованность выводов, умение сочетать теорию с практикой - **«отлично»;**

твердое знание программного материала, грамотное и по существу его изложение, отсутствие существенных неточностей в ответе и практических заданиях - **«хорошо»;**

наличие пробелов в усвоении основного материала, неточности формулировок, недостаточная аргументация выводов, отсутствие последовательности в ответе - **«удовлетворительно»;**

отсутствие знаний основного материала, существенные ошибки при ответах на дополнительные вопросы - **«неудовлетворительно».**

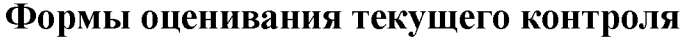

Критерии оценивания тестирования в 10 заданий

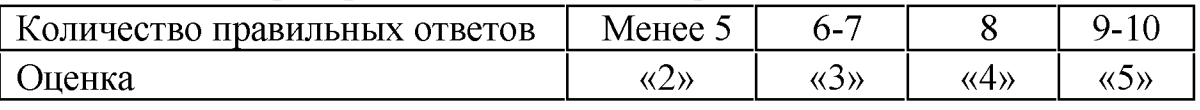

#### Критерии оценивания тестирования в 15 заданий

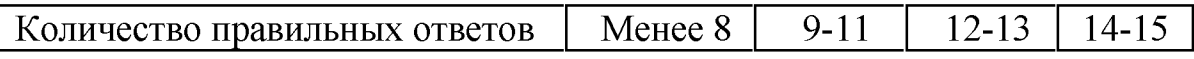

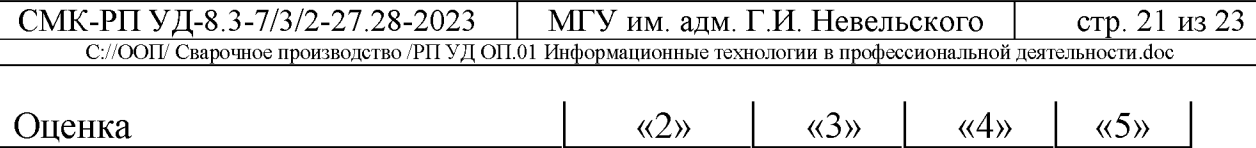

#### Критерии оценивания тестирования в 20 заданий

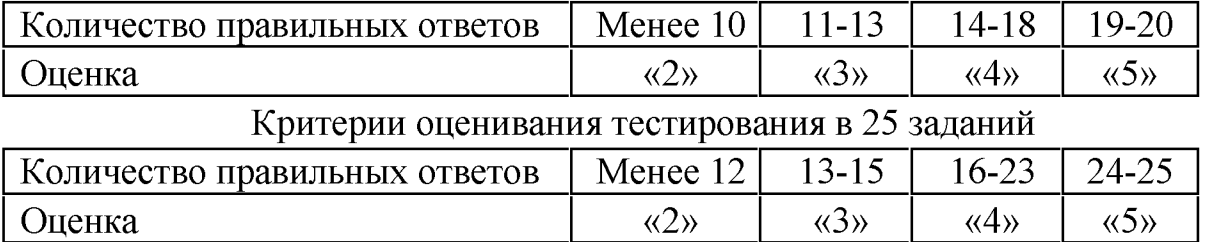

#### **Критерии оценивания устных и письменных опросов**

*«Отлично»,* если студент:

- полно раскрыл содержание материала в объеме, предусмотренном программой и учебником;

- изложил материал грамотным языком в определенной логической последовательности, точно используя терминологию;

- отвечал самостоятельно без наводящих вопросов преподавателя.

*«Хорошо»,* если он удовлетворяет в основном требованиям на оценку «5», но при этом имеет один из недостатков:

- в изложении допущены небольшие пробелы, не исказившие содержание ответа;

- допущены один - два недочета при освещении основного содержания ответа, исправленные по замечанию преподавателя.

*«Удовлетворительно»* ставится в следующих случаях:

- неполно или непоследовательно раскрыто содержание материала, но показано общее понимание вопроса и продемонстрированы умения, достаточные для дальнейшего усвоения программного материала;

- имелись затруднения или допущены ошибки в определении понятий, использовании терминологии, исправленные после нескольких наводящих вопросов преподавателя.

*«Неудовлетворительно»* ставится в следующих случаях:

- не раскрыто основное содержание учебного материала;

- обнаружено незнание или непонимание учеником большей или наиболее важной части учебного материала;

- допущены ошибки в определении понятий, которые не исправлены после нескольких наводящих вопросов преподавателя.

### **Шкала оценивания практических занятий**

«5» - работа выполнена полностью, оптимальный алгоритм решения; ситуаций; предусмотрена разработка нестандартных ситуаций; задание выполнено: разработана программа, дающая верные результаты, однако использован не оптимальный алгоритм или не предусмотрены нестандартные ситуации

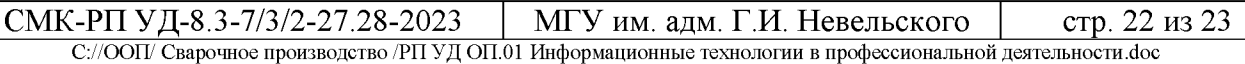

«4» - работа выполнена правильно с учетом несущественных ошибок, исправленных самостоятельно по требованию преподавателя.

«3» - работа выполнена правильно не менее чем на половину или допущена существенная ошибка

«2» - допущены существенные ошибки в ходе работы, которые студент не может исправить даже по требованию преподавателя.

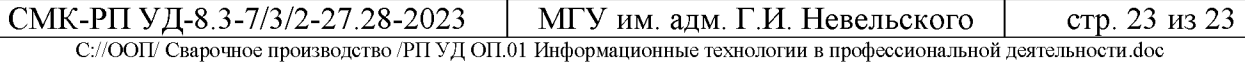

## **Дополнение и изменение в рабочей программе на 20\_/20\_\_учебный год**

В рабочую программу вносятся следующие изменения:

Рабочая программа пересмотрена на заседании цикловой методической комиссии (ЦМК)\_\_\_\_\_\_\_\_\_\_\_\_\_\_\_\_\_\_\_\_\_\_\_\_\_\_\_\_\_\_\_\_\_\_\_\_\_\_\_\_\_\_\_\_\_\_\_\_\_\_\_ Протокол от \_\_\_\_\_\_\_\_\_20 \_\_\_\_ г. № \_\_\_\_\_

Председатель ЦМК \_\_\_\_\_\_\_\_\_\_\_\_\_\_\_\_\_\_\_И.О. Фамилия